## PubMed で海外論文を探す

米国国立医学図書館(NLM)の生物工学情報センター(NCBI)が提供している MEDLINE を含む生命科学 関連分野の学術文献検索データベースです。無料で一般公開されておりインターネット接続環境下であ ればどこからでも利用できます。

**(図書館 HP>電子資料>データベース>海外データベース>PubMed)**

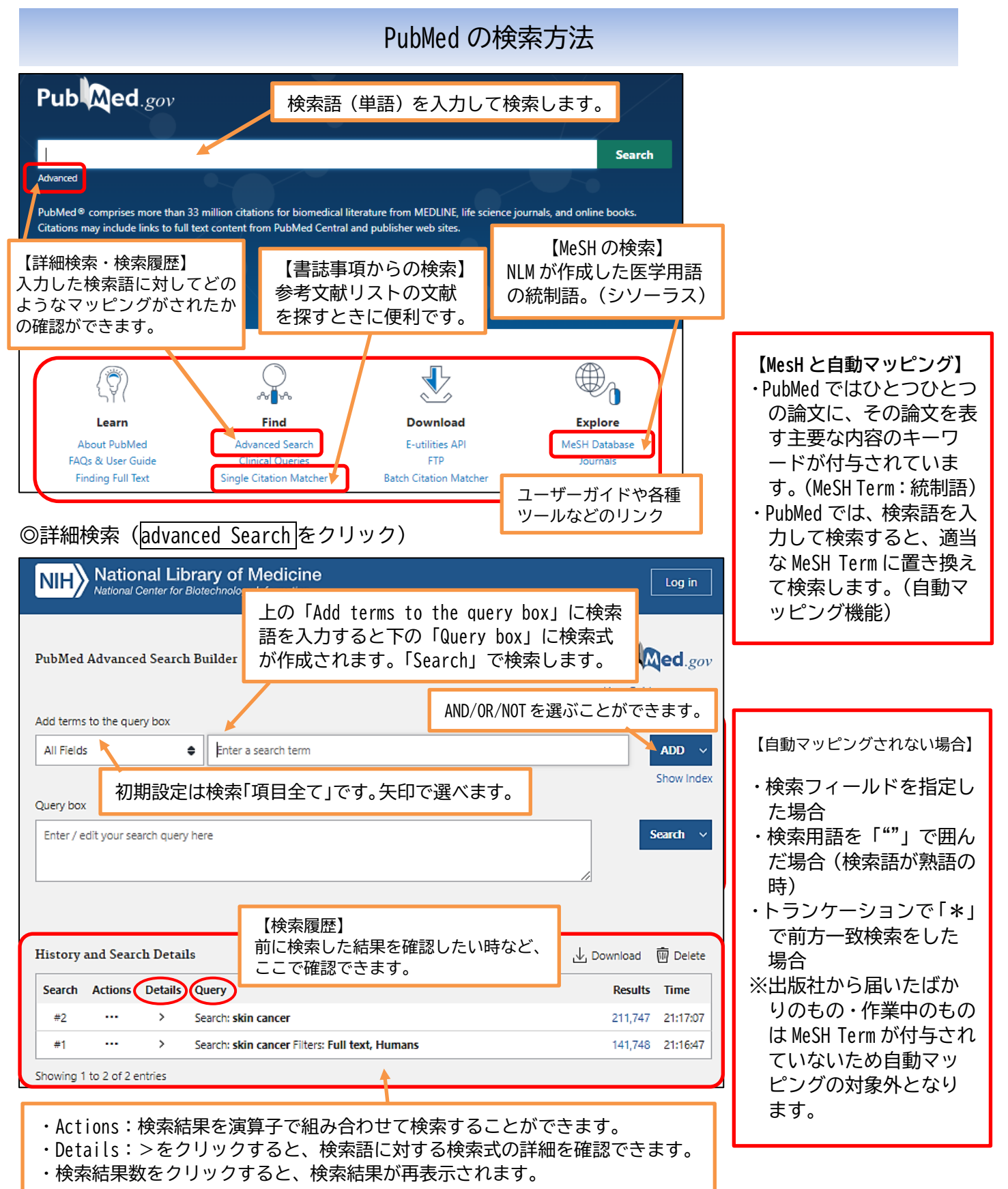

## ◎入力のルール

- ・大文字・小文字の区別はありません。
- ・キーワードを熟語として検索したい時は「" "」で囲みます。
- ・語尾変化のある単語をまとめて検索したい時は、\*(アスタリスク)をつけます。(前方一致) 例: "nurs\*" → "nurse" "nursing"など
- ・論理演算子(OR・NOT)は大文字で入力します。( )を組み合わせて複雑な検索が可能です。
- ・著者名は、姓(ラストネーム)+名(イニシャル)+ミドルネーム(イニシャル)で検索します。 ミドルネームなしの場合、検索には@を付けます。
- 例: Smith J→Smith JD, Smith JB, Smith JP など Smith J@→Smith Jのみ
- ・特殊な文字の入力に注意してください。 例:alpha ( $\alpha$ )、H2O (H²O)、"36 degrees C" (36℃) など
- ・検索フィールドを指定したい時は、キーワードに続けてタグを入力します。 [ti]:論文タイトル [au]:著者 [ta]:雑誌名 [MH]:MeSH

## 検索結果の絞り込みと文献情報の見方

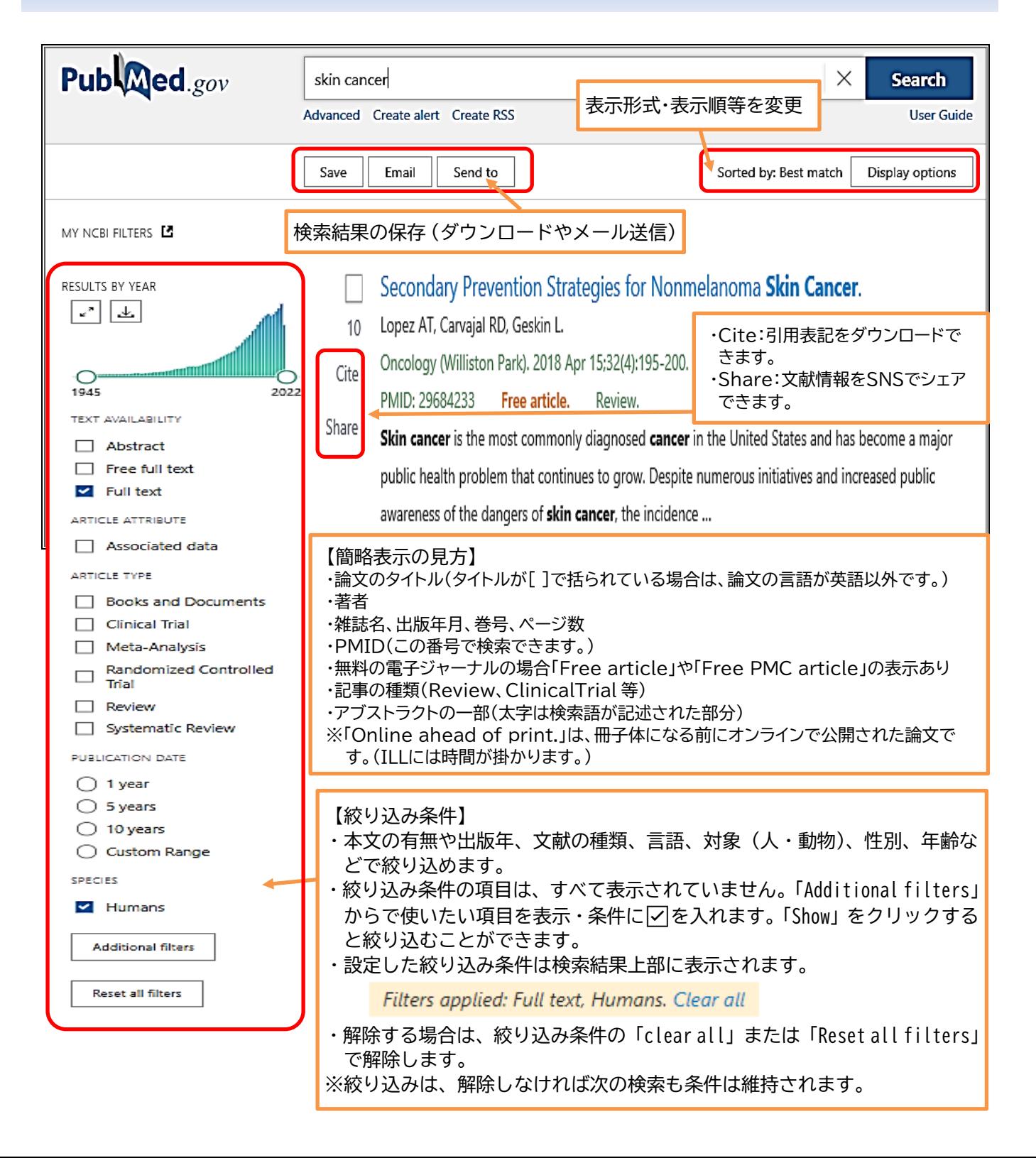

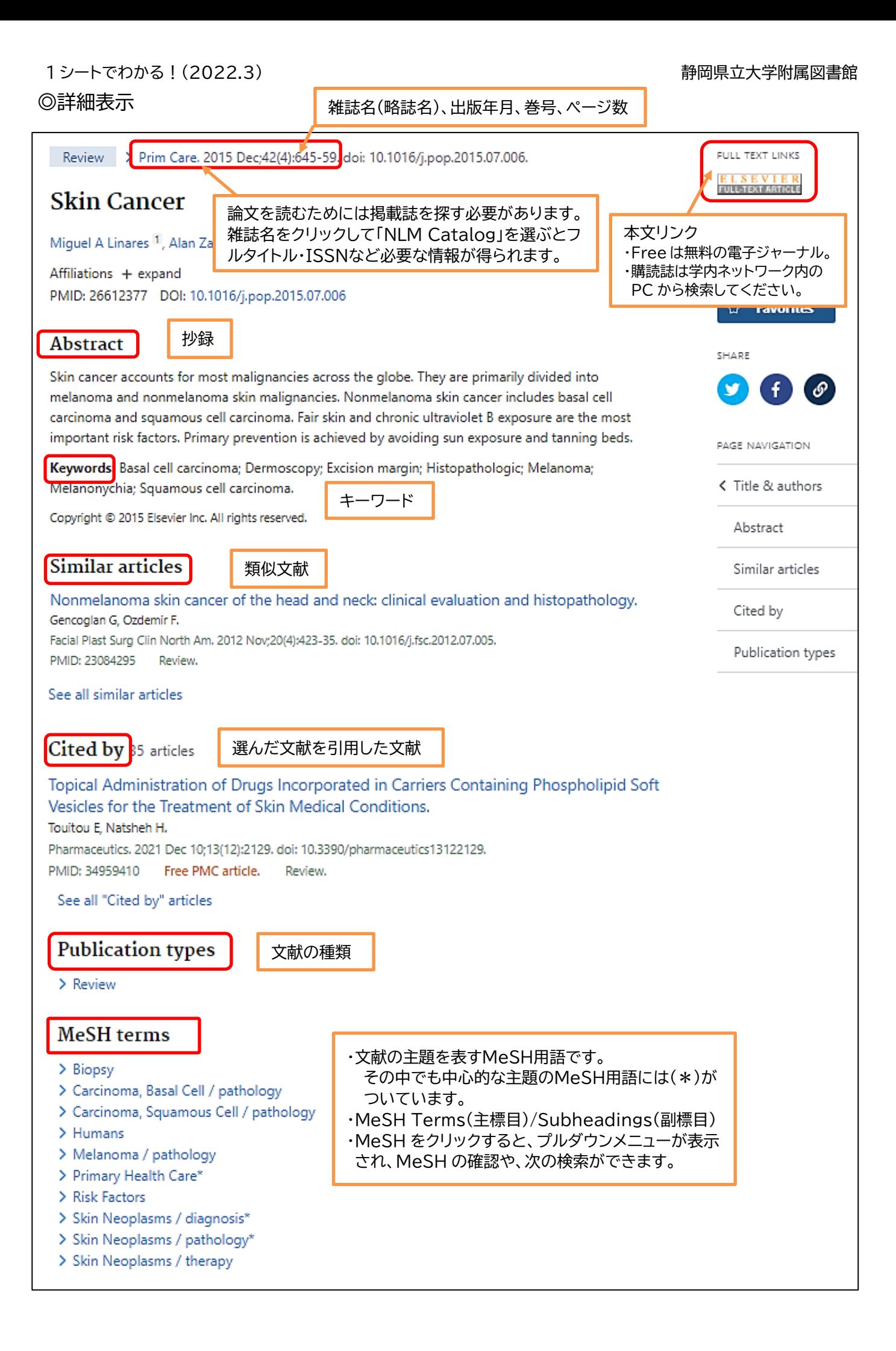

## MeSH シソーラスを使いこなす

◎MeSH(Medical Subject Headings:医学件名標目表)とは、NLM が作成し MEDLINE で使われている 用語集(シソーラス)です。

PubMed を検索するとき MeSH を利用すると検索もれやノイズを減らすことができます。

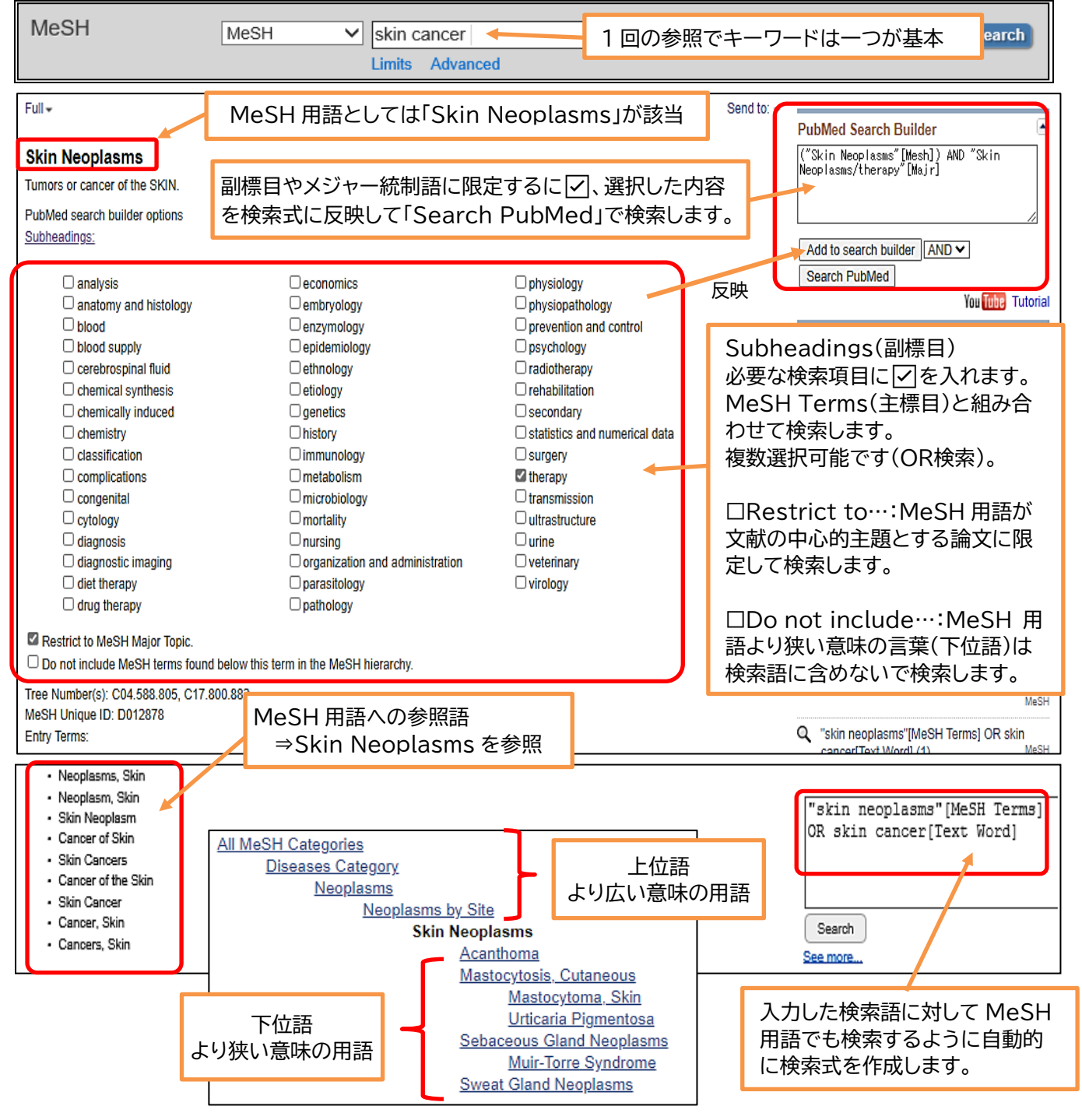

※MeSH 検索は万能ではありません。

- ・新しく発見された疾患や治療法に関しては、MeSH の対応が遅れることがあります。
- ・MeSH 用語が索引付けされる前のデータはもれてしまいます。
- ・古い用語で削除されたり変更された MeSH は、再索引の対応がされていないこともあります。

【参考図書】PubMed の検索方法等を詳しく知りたい方は、

『図解 Pubmed の使い方:インターネットで医学論文を探す』7 版 岩下愛・山下ユミ/著 日本医学図書館協会 2016 490.7/A12 草薙2F 閲覧室

『膨大な医学論文から最適な情報に最短でたどり着くテクニック:Pubmed,Google Scholar,EndNote 活用術』 重見大介・岩上将夫著 新興医学出版社 2021 490.7/Sh28 草薙 2F 閲覧室